# Raport de soutenance 2

Laure MONTREDON Ambroise DURST Irène LIN Maëlys ESNAULT  $\quad$  CHARVIN

Mars 2023

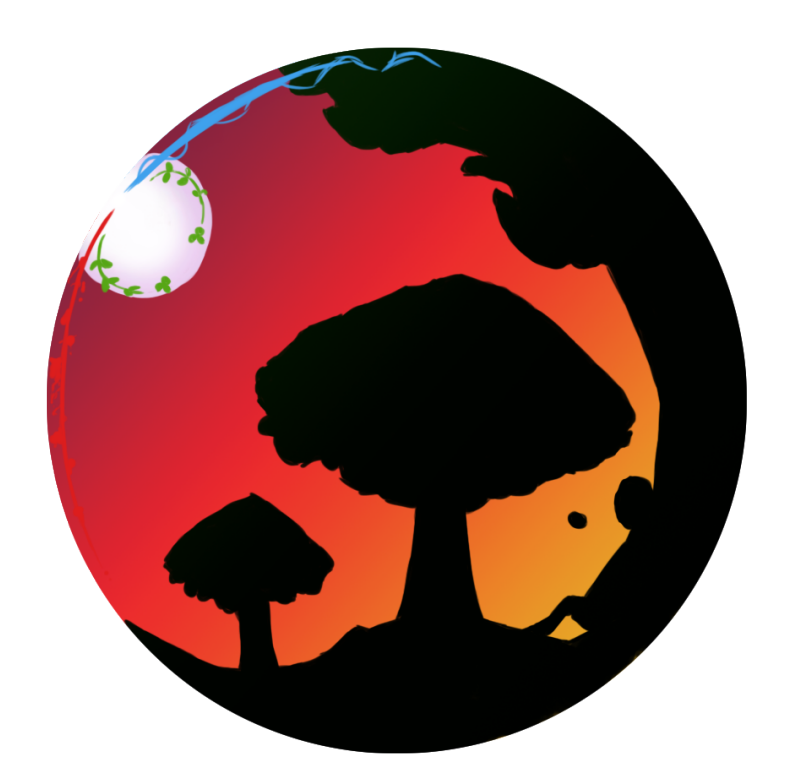

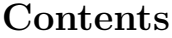

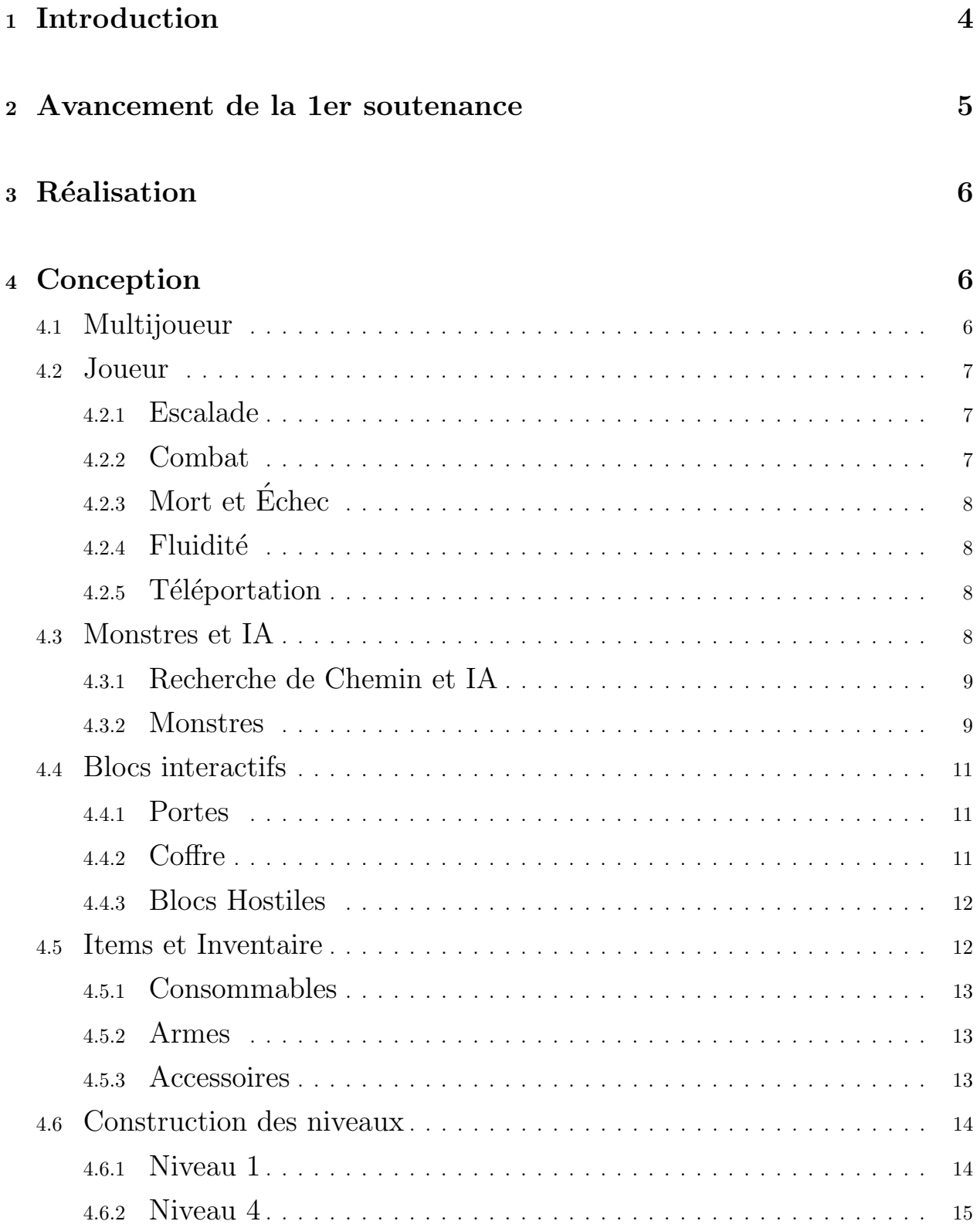

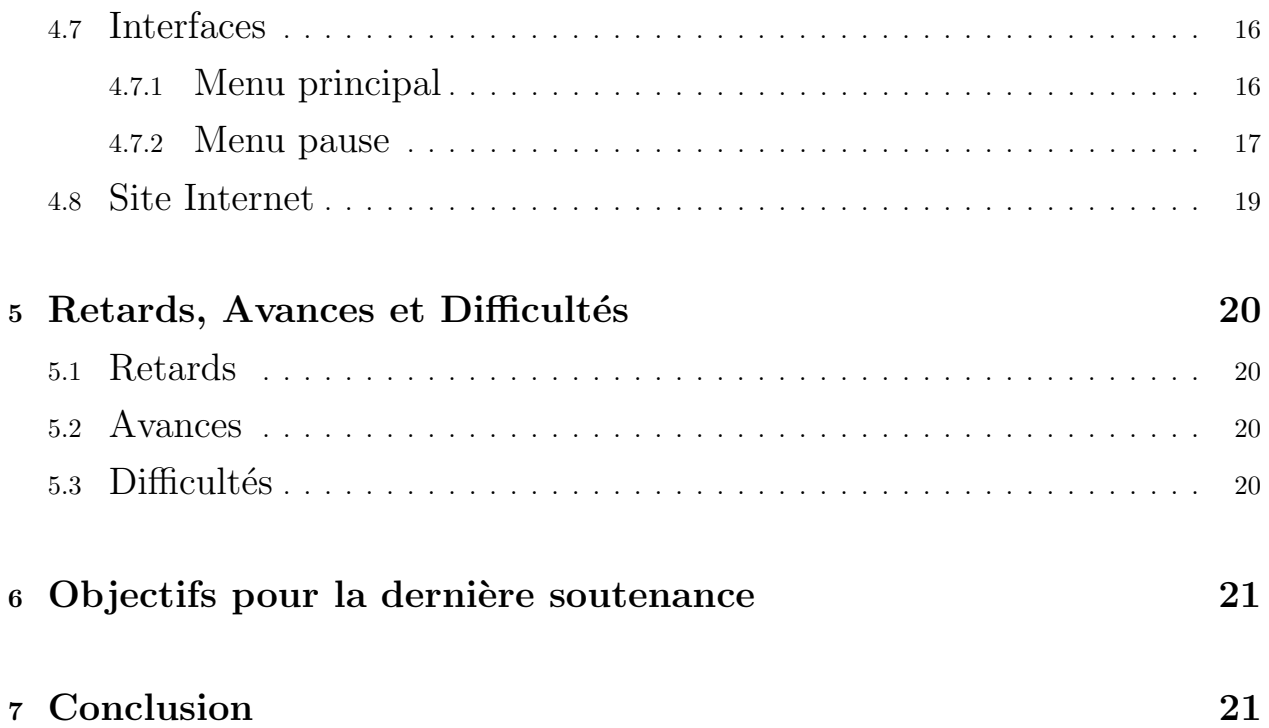

#### 1 Introduction

ELAÏM est un plateformer 2D d'aventure et d'énigme. Le joueur incarne un petit être fantastique humanoïde, qui se réveille dans une forêt mystérieuse et cherche à comprendre le monde qui l'entoure, accompagné par un petit blob nommé Paul. L'objectif étant de terminer tous les niveaux de la trame principale de l'histoire. Plusieurs niveauxaccessibles uniquement en multijoueur seront également proposés mais ne seront pas nécessaires à l'accomplissement du jeu.

Le joueur disposera de nombreuses compétences débloquées au cours de l'aventure via des Accessoires spéciaux et uniques, permettant parfois d'accéder à des endroits auparavant inaccessibles, forçant ainsi le joueur à revisiter les zones dans lesquelles il est déjà passé pour y récupérer toutes les récompenses. Durant l'aventure, le joueur doit interagir avec son environnement afin de progresser, que ce soit pour ouvrir un chemin ou acquérir de nouvelles compétences et équipements.

De nombreux monstres seront présents afin d'entraver son parcours, mais également des PNJ distribuant des quêtes annexes, leur comportement et les récompenses qu'ils donneront dépendront des actions du joueur.

#### 2 Avancement de la 1er soutenance

Après la première soutenance, le joueur pouvait se déplacer, sauter, courir, se fatiguer, activer un interrupteur, récupérer un item au sol et combattre. Les montres attaquaient le joueur le plus proche, leur agressivité impactait leur attaque et il pouvait se servir de projectile. Un inventaire était fonctionnel, celui-ci était composé de 4 parties : les objets de collection, les consommables, les accessoires et les armes. Une interface d'inventaire était également faite mais celle-ci n'était pas reliée au code de l'inventaire.

Dans le cas de l'interface, un menu principal et un menu pause ont été créés. Dans le menu principal, des boutons ont été conçus pour accéder aux objets collections, aux param`etres et `a une fenˆetre dans laquelle il est possible de choisir s'il on veut jouer en solo ou en multijoueur. Dans le menu pause, il est possible de voir les statistiques sur le joueur tels que la barre de vie, l'endurance, l'attaque et la défense. Les boutons permettent de se rendre dans le menu principal, dans l'inventaire, dans les paramètres, d'accéder aux quêtes, ou encore de continuer la partie en cours. Dans les paramètres les boutons étaient présents mais ils n'étaient pas fonctionnels.

Quant au blocs qui constituent l'environnement du joueur, un système d'émetteurs et de récepteurs avait été implémenté, avec notamment des boutons au sol, actionn´es par le poids du joueur, ainsi que des interrupteurs muraux, et des plateformes mobiles. Tout ces blocs permettant ainsi des mécanismes d'énigmes basiques.

# 3 Réalisation

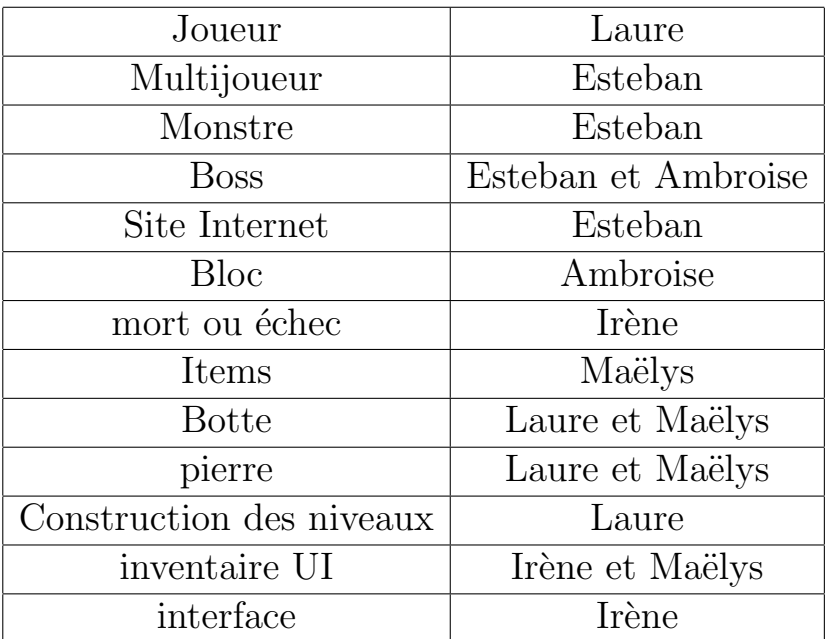

# 4 Conception

# 4.1 Multijoueur

Actuellement, le multijoueur est aussi bien supporté qu'à la dernière soutenance.

Sont synchronisés :  $% \left( \mathcal{A}\right)$ 

- Les joueurs
- Les monstres
- Les projectiles
- Les blocs
- Les items au sol

Plus particulièrement les :

- Positions
- Rotations

## - Scalings

Données (points de vie, nickname)

La librairie Fish-Networking est utilisée afin de permettre une efficacité optimale, et permet d'avoir une performance généralement supérieure à Mirror-Networking.

Actuellement il est possible de lancer 3 fenêtres : 1 serveur et 2 clients afin de constater le multijoueur. Il est pour l'instant possible de démarrer le client et serveur sur une même fenêtre, mais cela reste déconseillé et sera impossible dans le futur.

Le menu principal affiche les éléments permettant de se connecter en réseau. Pour autant, l'implémentation réseau (plusieurs ordinateurs) est expérimentale.

## 4.2 Joueur

#### 4.2.1 Escalade

Le joueur peut escalader tout objet ayant le tag layer à la condition qu'il lui reste de l'énergie. Il est libre de se déplacer vers le haut, le bas, la droite et la gauche afin d'éviter des obstacles ou d'atteindre différentes destinations. Il peut choisir de descendre de l'échelle en appuyant sur la touche d'escalade mais y sera contraint en sortant de l'échelle, s' il se prend des dégâts ou s'il n'a plus d'endurance.

Afin de ne pas retomber lorsque l'on appuie sur aucune touche la gravité du Joueur body passe à 0 lors du temps d'escalade et revient à 1 lorsque l'on arrête. Le joueur ne peut passer qu'un certain temps à escalader car cela consomme de l'énergie.

#### 4.2.2 Combat

Un système de combo a été implémenté. Notre joueur peut enchaîner jusqu'à

3 coups de suite s'ils sont suffisamment rapprochés dans le temps (environ 0.5 sec). A chaque coup la quantité de dégâts augmente. Une fois les 3 coups effectués, on retourne au premier coup. De plus lorsque l'on subit des dégâts le joueur devient rouge pendant un court laps de temps afin de faciliter la compréhension du le joueur

## 4.2.3 Mort et Echec ´

Si la barre de vie du personnage atteint zéro ou si le joueur s'éloigne trop du boss, il perdra la partie et devra revenir au menu principal.

## 4.2.4 Fluidité

La structure de tout le Joueur a été réorganisée, toutes les fonctions de la 1er soutenance ont été divisées en deux parties :

- dans l'update sont gérés les types d'Input du joueur et les changements de mode de déplacement

- dans le fixeUpdate sont gérés les mouvements et l'endurance du Joueur en fonction du mode de déplacement indiqué.

## 4.2.5 Téléportation

Afin de faciliter les actions de certains monstres et l'utilisation du grappin, une fonction de téléportation a été implémentée. En lui fournissant une position, elle y emmène le Joueur.

## 4.3 Monstres et IA

Les monstres dérivent tous d'une classe abstraite Monster, disposant de fonctionnalités très utiles.

## 4.3.1 Recherche de Chemin et IA

Les monstres essayent d'établir un chemin vers le joueur le plus proche, en fonction de leur rayon de détection ou encore de leur capacité à voir les joueurs invisibles.

## FlightPath

Le monstre cherche le chemin le plus proche. La trajectoire ignore tout obstacle ou gravité.

# FlightViewPath

Le monstre cherche le chemin le plus proche. La trajectoire ignore la gravité mais pas les obstacles. Si un obstacle se trouve entre le monstre et le joueur le plus proche, ce monstre ne bouge pas.

#### 4.3.2 Monstres

Il existe divers monstres, qui ont été approfondis (notamment avec des animations, loots, et orientation).

## Bat

Les chauves-souris sont maintenant neutres à l'origine. Elles suivront le joueur s'il se rapproche trop, ce qui les énerve. Une fois assez énervées, elles pourront attaquer le joueur. Encore plus énervées, elles iront plus vite et feront le double de dégâts. En vous attaquant, la chauve-souris étant rassasiée, elle perd beaucoup d'agressivité, mais pas pour très longtemps !

## Dryade

La dryade protège la forêt. En plus de vous tirer des projectiles, elle fera apparaître des branches à sa mort. La dryade n'ayant que peu de mobilité et une vision réduite, elle suivra naïvement le joueur s'il n'y a pas d'obstacle entre eux.

Les branches sont des monstres-appendices très faibles qui disparaissent rapidement.

## Plante Carnivore

Cette plante est assez efficace pour repousser les joueurs. Il s'agit du premier monstre qui vous attaquera aussi bien en mélée qu'en distance. Assez dangereux, sauf si on sait tirer parti de son immobilit´e.

## Sep

Les Sep sont des monstres très forts, et éliminent le joueur en quelques secondes. Heureusement, en utilisant quelques artifices d'invisibilité, il est aisé de dépasser ces monstres. Cependant ils ont un minimum de flair, donc évitez de les toucher.

#### Asep

L'asep (Association des Supporters Extrémistes de Paul) est une secte ayant pour prêtresse Newbi, ses membres n'ont aucune faculté de combat mais téléporterons le joueur dans une prison s'ils le repère.

## Newbi

C'est le premier boss du jeu que nous créons. Il est composé de 2 phases distinctes.

Après vous avoir kidnappé Paul, il prend la fuite et nous sommes donc contraints de le poursuivre. Ce monstre n'en est en fait pas un : c'est une plateforme qui se déplace selon des coordonnées précises. Il est normalement impossible de le rattraper. Mais attention, si vous le perdez de vue, il y a de fortes de chances que vous perdiez le niveau !

A la fin du niveau, on le retrouve en tant que monstre. Il attaque en mélée, mais faites attention : il pourrait bien vous foncer dessus avec une onde de choc.

## 4.4 Blocs interactifs

Pour cette deuxième soutenance 3 nouveaux blocs sont de la partie ! Ils respectent la hiérarchie établie lors de la première soutenance, et ce sont tous les 3 des récepteurs.

Pour rappel, les récepteurs héritent de la classe fille Receptor, qui elle-même hérite de la classe mère Interactable. Ainsi ils ont tous pour attributs de base : Emitters, la liste des émetteurs auxquels ils sont reliés, Mode, leur mode de réception, touched, booléen indiquant si le joueur intéragit avec eux (grâce à la touche E)

## 4.4.1 Portes

Les portes (Door), une fois activées, permettent de "téléporter" le joueur, soit sur la scène actuelle, soit une autre.

Elle comporte ainsi les paramètres :

- SpawnPosition (position ou le joueur sera téléporter)
- OtherScene (booléen indiquant si l'on change de scène ou non),
- SceneName (le nom de la scène que l'on veut load si OtherScene est true)

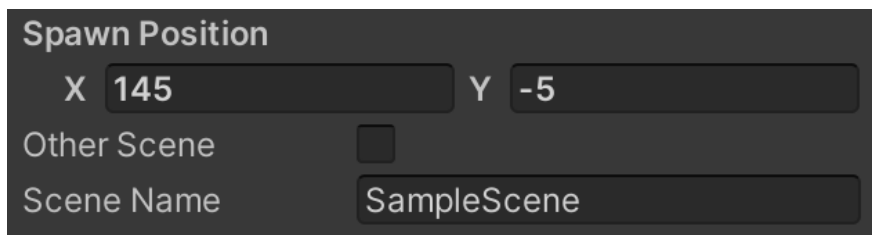

## 4.4.2 Coffre

Les coffres (Chest) dropent des items et peuvent ensuite disparaître ou non.

Pour personnaliser son coffre on peut ainsi changer:

- Items, la liste d'items qu'il drop,
- Counts, la liste des quantités de chaque items,

- Disappear, le booléen indiquant si l'on veut qu'il disparaisse après, Drop-Width et DropHeight qui définissent le plan ou les items peuvent être drop (les items occupent ce plan de manière aléatoire)

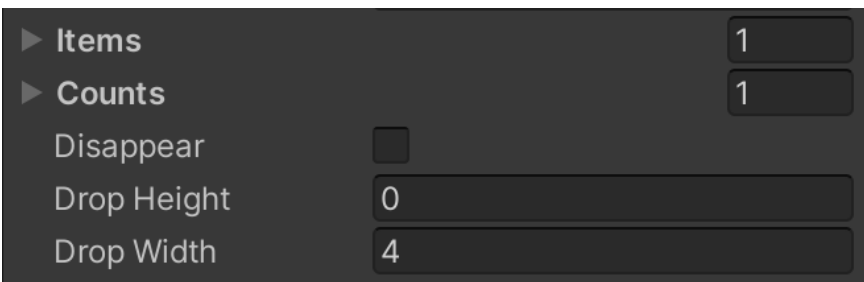

#### 4.4.3 Blocs Hostiles

Les blocs hostiles (Harmful) ont pour seul effet de faire subir des dégâts à intervalle régulier au joueur, lorsque celui-ci entre en contact avec. Deux attributs sont modifiables :

- Harm, les dégâts infligés
- Period, la période séparant deux afflictions

Enfin, ces 3 nouveaux blocs ont tous pour deuxième script "SpriteReceptor.cs"', qui leur permet de changer d'aspect selon leur état.

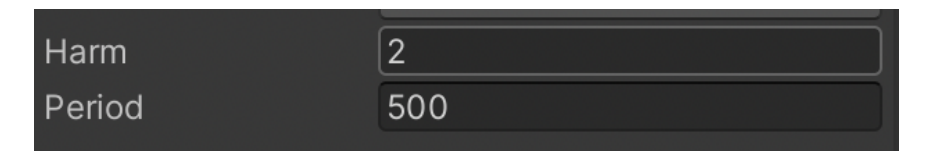

## 4.5 Items et Inventaire

Les items sont différenciés en plusieurs classes : les consommables (des potions pour booster le Joueur), les armes (avec lesquelles le joueur pourra se battre et qui augmentent ses dégâts), les accessoires (pouvant accorder des capacités au personnage), et enfin les objets de collection qui sont l'équivalent de succès et ajoutent des précisions sur le lore.

Les objets de collection sont les seuls items à ne pas avoir été développés pour la 2° soutenance.

#### 4.5.1 Consommables

Les consommables permettent 3 boosts différents à 3 niveaux différents. Tout d'abord, ils permettent d'augmenter la vie du Joueur, ainsi que ses dégâts et sa défense pour une durée limitée. De plus, il existe plusieurs raretés de potions : normal, commun et rare. Chacune offrant un boost proportionnel à sa rareté.

#### 4.5.2 Armes

Les armes n'ont pas de capacité particulière, leur seule particularité est d'être pour certaines spéciales. Cependant elles possèdent toutes une forme de cylindre allongé, et permettent de booster les dégâts, ce qui est le but principal d'une arme. Ensuite lorsque l'on équipe une arme, elle apparaîtra lorsque le mode combat sera lancé, ce sera toujours la dernière arme sélectionnée qui sera prise en compte.

#### 4.5.3 Accessoires

Comme pour les armes, pour pouvoir utiliser la capacité d'un accessoire il faudra d'abord l'équiper, puis appuyer sur une touche qui sera assignée à l'activation de l'accessoire. Certains accessoires auront un laps de temps d'utilisation, il faudra donc à nouveau l'activer pour le réutiliser. Pour la difficulté du jeu, il sera donc impossible d'utiliser deux accessoires en même temps.

## Pierre d'invisibilité

Un des premiers accessoires est la pierre d'invisibilité, elle permet de rendre invisible le joueur, et donc empêche les monstres de l'attaquer. Cependant, si le monstre fait une attaque de zone, le joueur subira les dégâts de l'attaque. Cependant rester invisible consomme de l'énergie, une fois l'énergie épuisée il ne peut plus être invisible.

# Bottes ailées

Lorsqu'elles sont équipées, le Joueur peut effectuer un saut lorsqu'il n'est plus en contact avec le sol. Cela permet donc d'effectuer un double saut ou de se sauver d'une chute

# Grappin

Le grappin est un accessoire qui lorsqu'il est utilisé permet de téléporter le Joueur sur une cible. Quand le Joueur utilise le grappin, la souris apparaitra et lorsqu'il clique sur une des cibles présentes dans la scène, cela téléportera directement le joueur sur la cible en question.

# 4.6 Construction des niveaux

Les niveaux sont construits grâce à une Tilemap. Le jeu a été créé de manière à faciliter la construction des niveaux. En effet, tous les éléments sont créés indépendamment les uns des autres, et sont par la suite associés pour créer un niveau.

# 4.6.1 Niveau 1

Le premier niveau est un niveau didacticiel, il a donc pour but de montrer les différentes facettes de ce jeu. Nous apprenons donc au joueur à : courir, sauter entres les murs, grimper. Mais aussi quelques mécaniques d'énigmes, par exemple des torches à allumer, un faux mur. Il connaîtra aussi différents dangers, comme des pics pouvant lui faire perdre des points de vie, et rencontrera son premier monstre à combattre. Il récupérera des items : des consommables ainsi qu'une arme.

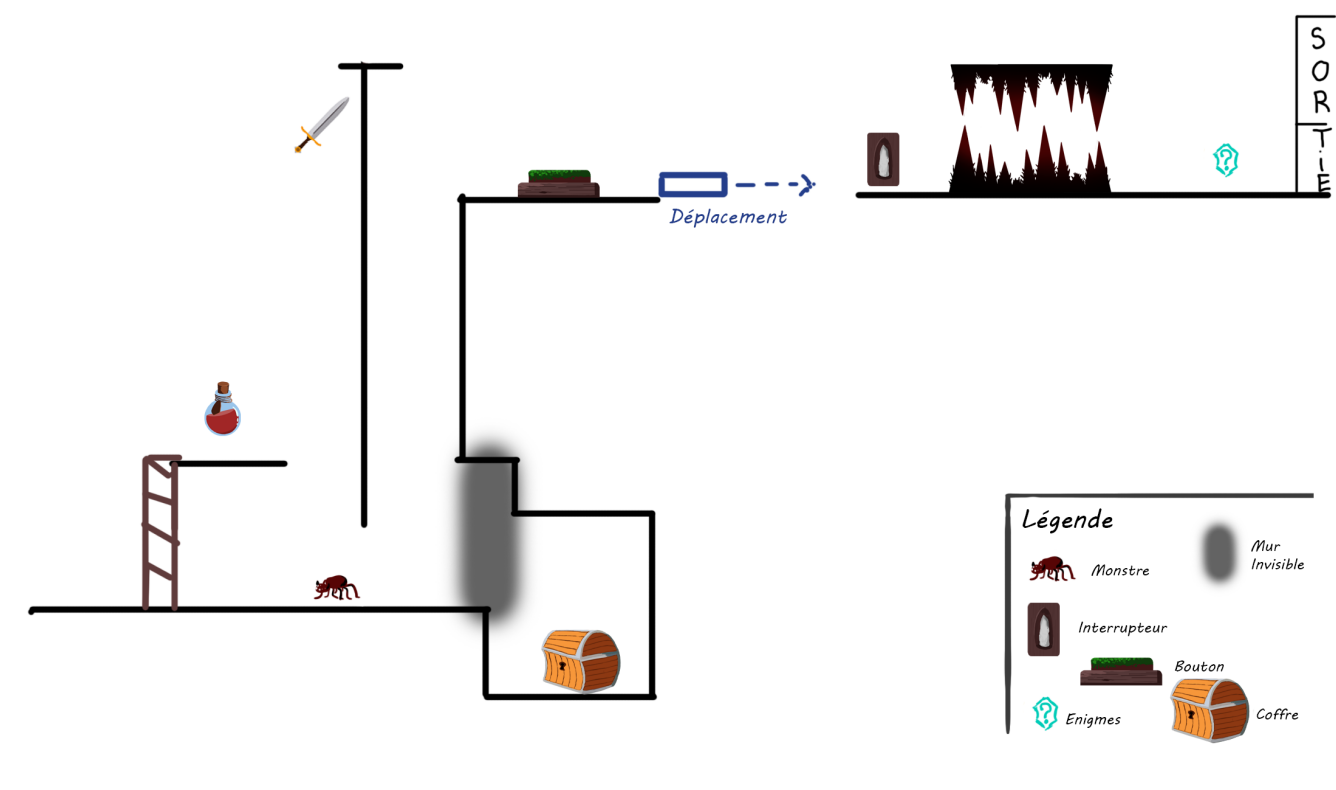

Schéma du niveau 1

## 4.6.2 Niveau 4

Le niveau 4 contient notre tout premier boss Newbi. Lors du début du niveau, le Joueur est face à une scène ou l'on voit Newbi, la prêtresse de la secte ASEP (une secte ayant pour but de vénérer Paul), kidnapper Paul pour l'enfermer au centre du culte. Suite à cela, s'enchaînera une course poursuite dans un chemin rempli d'obstacles, où le joueur ne devra pas se tenir trop loin du boss, sinon il perdra.

La seconde partie du niveau est comme indiquée sur le schéma ci dessous. Pour accéder à la partie en hauteur du niveau le joueur devra se munir d'un grappin, avec lequel il visera les cibles ce qui le téléportera directement dessus. De plus ce niveau contient de nouveaux monstres : les membres de la secte ASEP. Ils ont la particularité de pouvoir téléporter le Joueur directement dans la prison située en bas à gauche, ce qui va être un problème lorsqu'il arrivera tout en haut du niveau vu le nombre de fidèle. Pour pouvoir passer il devra récupérer, dans le coffre à gauche une pierre d'invisibilité qui lui permettra de se passer entre les fidèles sans se faire téléporter. Enfin arrivé tout en haut du niveau, il devra affronter le boss Newbi afin de sauver Paul.

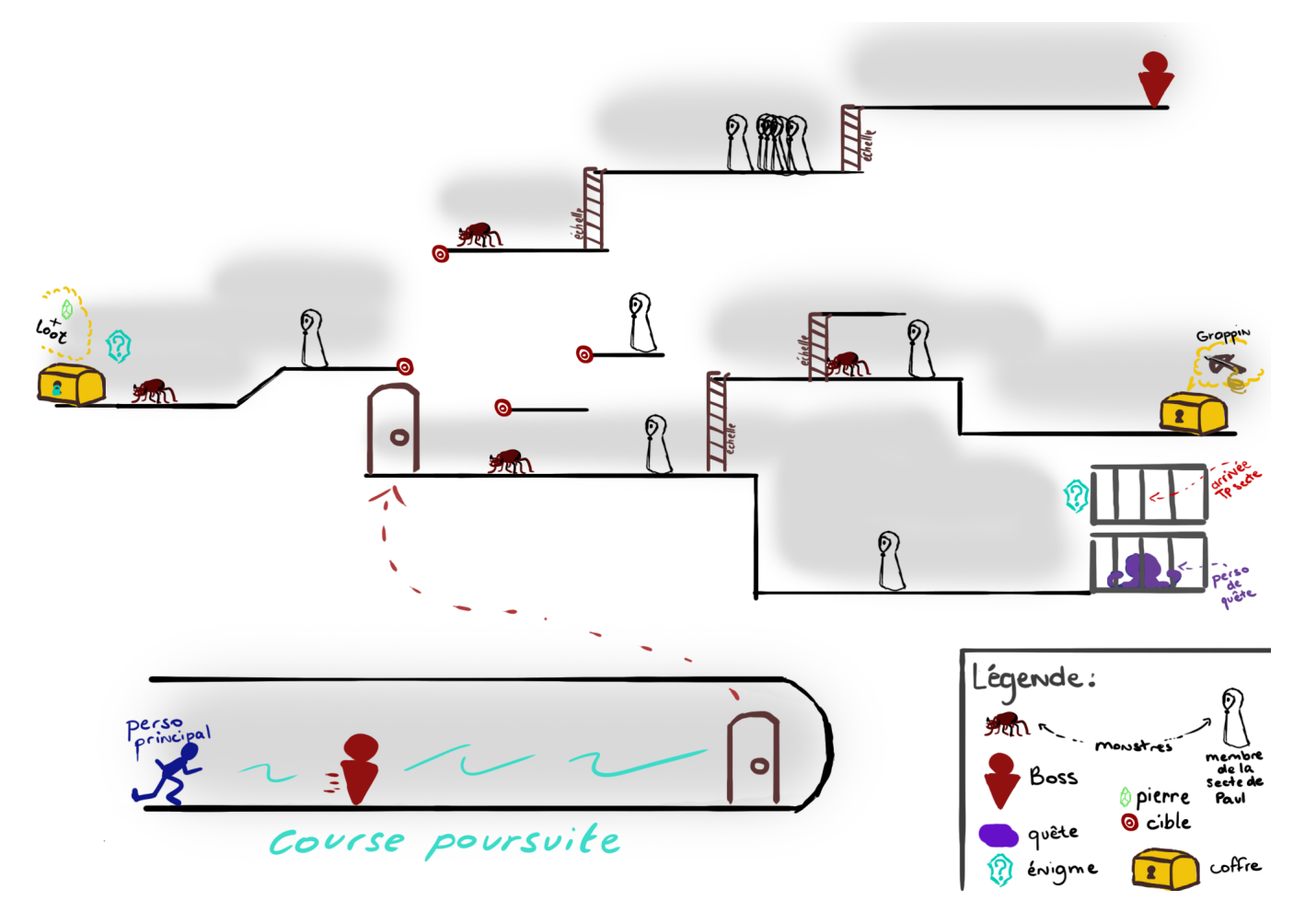

 $\operatorname{Schéma}$  du niveau  $2$ 

#### 4.7 Interfaces

#### 4.7.1 Menu principal

Le menu principal est composé de trois boutons distincts :

Lorsqu'on clique sur le bouton "Start", deux options s'offrent au joueur : soit jouer en multi, soit en solo. Dans le premier cas, l'utilisateur pourra

comme son nom l'indique jouer à plusieurs (nous ne sommes pas sûr que le multijoueur sera disponible pour la soutenance). Dans le cas contraire, il choisira un niveau dont il veut jouer seul.

Le bouton paramètre permet au joueur de modifier les réglages en fonction de ses préférences, les éléments pouvant être modifier par le joueur sont :

- Le volume sonore

- La langue : anglais ou français

- Les touches pour l'attaque, la défense, pour sauter, courir et pour faire pause dans lequel le joueur pourra choisir à travers les touches proposées

- S'il veut être en plein écran

Le bouton avec l'apparence d'un sac montre les différents succès que le joueur a collecté lors de son aventure.

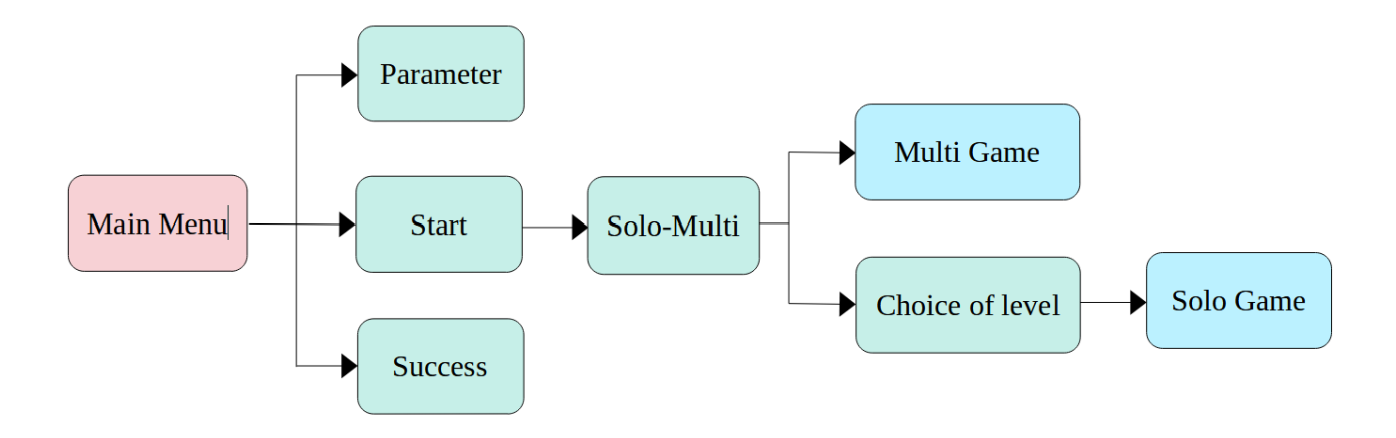

#### 4.7.2 Menu pause

Le Menu pause apparaît lorsque le joueur appuie sur la touche qui permet d'arrêter le jeu. Il est divisé en deux parties : l'une avec des statistiques et l'autre avec des boutons.

Dans la partie statistiques, l'utilisateur peut voir les différentes données sur le personnage:

- Son nom qu'il est possible de modifier

- La vie et l'endurance (nombre de points de vie actuel/ nombre de points de vie maximal)

- La défense

- L'attaque

Dans la partie avec des boutons, le joueur fait face à cinq possibilités:

- S'il clique sur "MAIN MENU", le joueur quitte la partie en cours et revient au menu d'accueil.

- Le bouton paramètre reste le même que celui dans le menu principal.

- Le bouton "RESUME" permet au joueur de continuer la partie en cours

- L' "INVENTORY" permet de voir les items que le joueur détient, c'est-`a-dire les armes, les items consommables, les acccessoires et les collections

- Le bouton "QUEST" permet d'accéder aux quêtes du jeu, sa construction est en cours, mais nous ne sommes pas sûr de pouvoir le montrer pour le jour de la soutenance

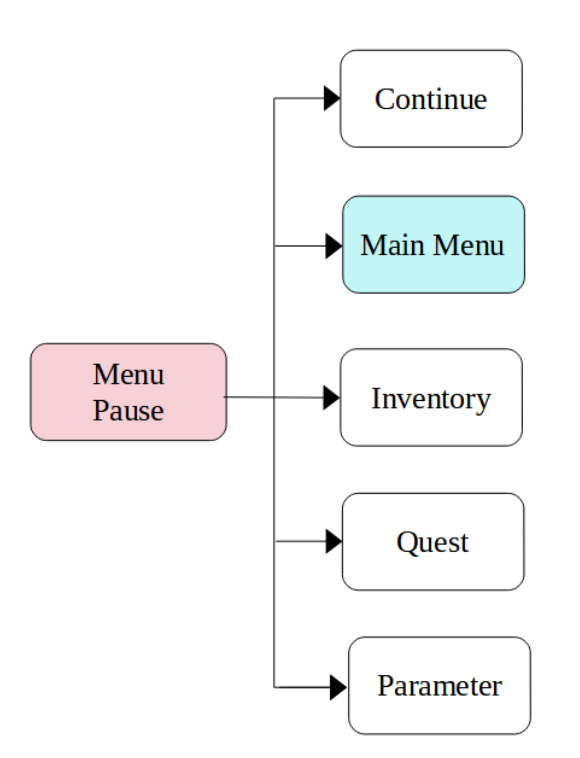

#### 4.8 Site Internet

Le site internet est actuellement hébergé sur une machine linux ARM en utilisant nginx. Il est accessible sur le site http://sl4sh.tk et est une page statique HTML/CSS avec un peu de JS.

La page d'accueil met en avant un effet parallax afin de proposer une immersion au visiteur, ainsi qu'une impression 3D.

Le changelog affiche nos difficultés, nos réussites, et les derniers commits qui sont les dernières mises à jour du jeu.

Une lettre propose au joueur de rejoindre l'aventure, tandis qu'une carte cachant quelques monstres qui s'affichent clairement lorsqu'ils sont survolés.

Ensuite, une présentation de l'équipe est mise en avant, afin de souligner les meilleures capacités de l'équipe.

Enfin, le footer renseigne les différents liens vers les ressources utilisées pour

le projet.

# 5 Retards, Avances et Difficultés

# 5.1 Retards

La conception des quêtes est en cours, mais nous ne sommes pas sûr de pouvoir les présenter lors de la soutenance. Les fonctionnalités voulues sont implémentées, mais présentent des imperfections (petit sautillon du Joueur quand une plateforme monte, ...) De plus, nous n'avons pas commencé par la partie sauvegarde

# 5.2 Avances

Les designs des blocs, des items et des monstres sont plus développés que prévu, puisque nous ne pensions pas avoir le temps de nous concentrer sur l'esthétique. Les animations, qui ne faisaient pas parties de nos objectifs pour cette deuxième soutenance, ont également déjà été créées pour plusieurs monstres. Tous ces avancés ont été effectués par souci d'offrir une immersion plus élaborée pour cette deuxième soutenance.

# 5.3 Difficultés

Nous avons eu nettement moins de merge conflicts en comparaison au début du projet. Cependant quelques difficultés se sont encore présentées pour coordonner les différentes sphères du projet, notamment au niveau des interactions entre le Joueur les Blocs et les Items. Ces problèmes sont à présent en grande partie résolus. Un autre aspect qui a posé des difficultés est celui des animations du personnage, que nous n'avons jusque-là pas utilisé.

#### 6 Objectifs pour la dernière soutenance

Pour les blocs, les principaux objectifs sont de corriger les imperfections pour rendre leur utilisation la plus fluide possible, et dans un second temps la création de nouveaux blocs pouvant rendre le jeu plus riche.

Concernant l'interface, le but sera d'introduire les quêtes et le multijoueur. De plus, l'avancement du jeu pourra être sauvegarder automatiquement au début de chaque niveau les quêtes seront toutes implémentées et consultable via un interfaces et tout les PNJ seront crée

#### 7 Conclusion

Malgré certains désaccords, l'ambiance de travail est saine et chacun est libre de présenter une nouvelle idée au groupe. Nous avons pesé le pour et le contre de chaque mécanique de jeu afin de les implémenter de la meilleure façon qu'il soit.

Chaque Vendredi nous nous réunissons afin de faire le point sur les avancées de chacun et les objectifs pour la semaine à venir. Nous avons créé un serveur discord afin de nous entraider si un problème est rencontré et rester en contact en permanence. De plus pour cette 2e soutenance nous avons dû travailler ensemble car pratiquement toutes les parties étaient liées. Cela nous paraissait difficile, mais grâce à de la communication, ce ne fut pas si compliqué.

Nous avons tenu presque tous nos objectifs et cela nous encourage pour la suite. Nous avons hâte de vous présenter nos avancées